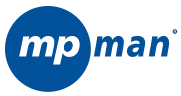

### **Lecteur MP3 et vidéo avec Radio FM**

**MP180**

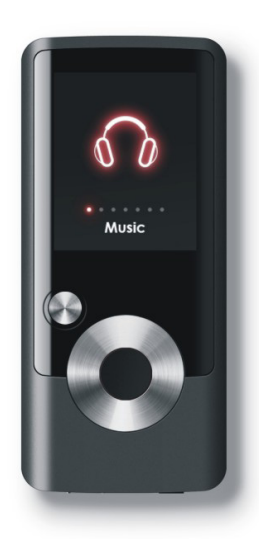

# **Mode d'emploi**

**Veuillez lire attentivement ce livret avant de faire fonctionner.**

## **Table des matières**

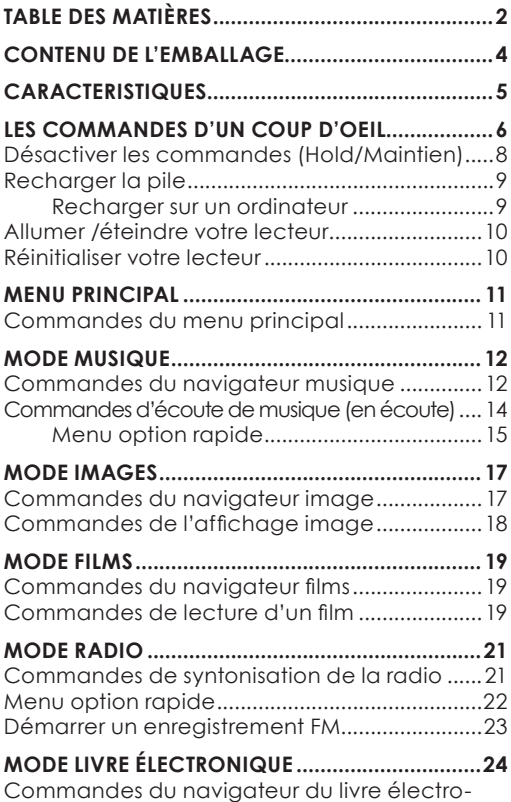

## **Table des matières**

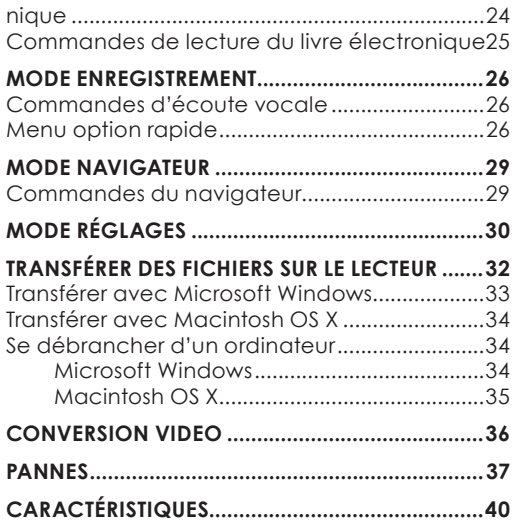

## **CONTENU DE L'EMBALLAGE**

Veuillez vous assurez que les accessoires indiqués ci-dessous se trouvent bien dans l'emballage. Si un accessoire venait à manquer, veuillez contacter le magasin où vous avez acheté ce produit.

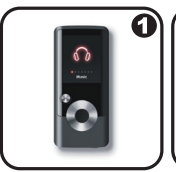

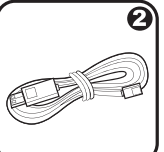

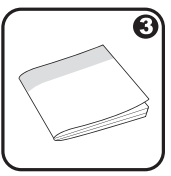

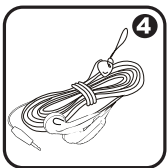

- 1. MP180
- 2. Cordon USB
- 3. Mode d'emploi & Documentation
- 4. Ecouteurs stéréo professionnels

## **CARACTERISTIQUES**

- Mémoire flash intégrée
- Ecran couleur 1.8" TFT LCD
- Lit la musique, les vidéos, les photos et le texte
- Compatible ID3 et LRC pour les chansons et l'affichage synchronisé des paroles
- Enregistrement de la voix à partir du microphone intégré
- Radio FM et enregistreur intégrés
- USB 2.0 haute vitesse pour transfert rapide de fichiers

## **LES COMMANDES D'UN COUP D'OEIL**

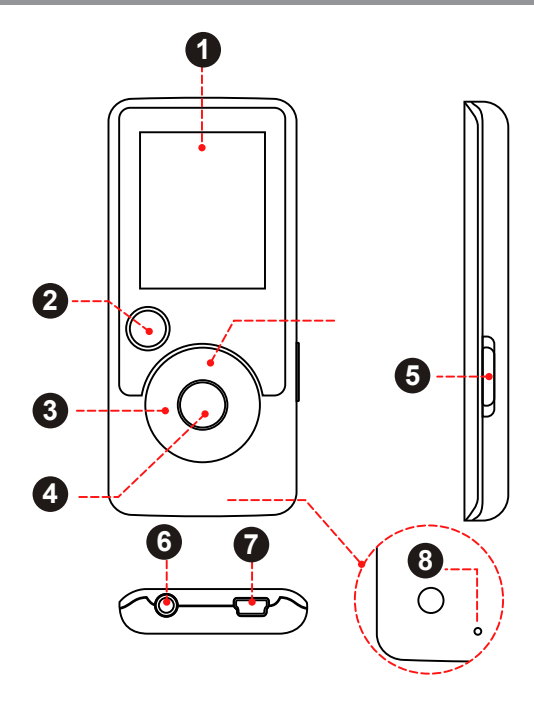

## **LES COMMANDES D'UN COUP D'OEIL**

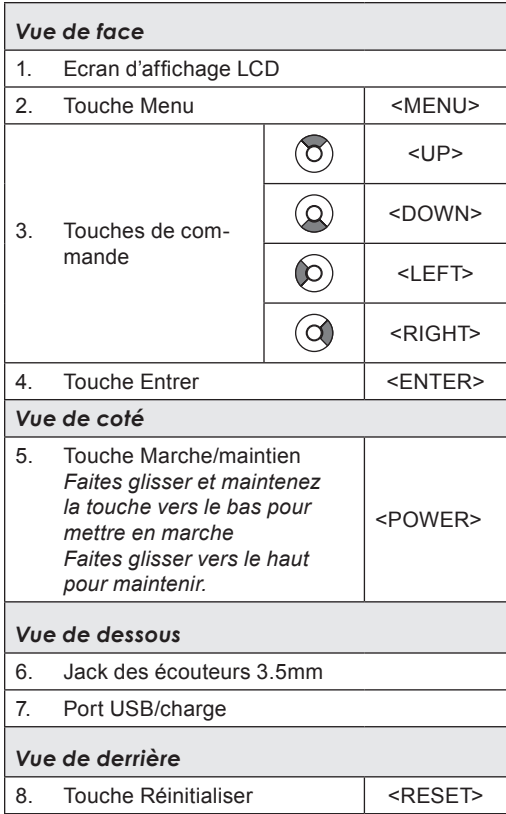

## **LES COMMANDES D'UN COUP D'OEIL**

#### **Désactiver les commandes (Hold/Maintien)**

Quand le bouton POWER est mis sur la position « Hold », les commandes de votre lecteur sont désactivées.

- 1. Pour désactiver les commandes, faites glisser la touche POWER jusqu'à ce qu'elle clique dans la position « Hold ».
- 2. Pour activer les commandes, faites glisser la touche POWER vers le bas pour la relâcher de la position « Hold ».

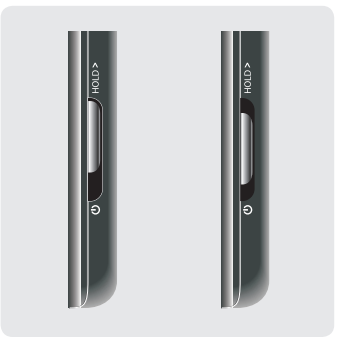

*Vous pouvez vouloir désactiver les commandes pour éviter d'allumer le lecteur u d'activer des commandes accidentellement quand le lecteur est dans votre poche ou dans votre sac.*

*Une icône de verrouillage apparaîtra à l'écran quand les commandes sont désactivées. Réactivez les commandes pour continuer.*

### **Recharger la pile**

Votre lecteur est équipé d'une pile rechargeable intégrée. Lors de la première utilisation, la pile doit être rechargée complètement pour assurer un fonctionnement optimal et la durée de vie de la pile.

Si le lecteur n'a pas été utilisé pendant une longue période, la pile devra être rechargée durant une nuit (environ 8 heures)

Α

*La pile utilisée dans cet appareil peut présenter un risque d'incendie ou de brûlure si elle est maltraitée. Ne pas démonter, incinérer ou chauffer la pile. Ne pas laisser la pile dans un endroit exposé à la lumière directe du soleil ou dans une voiture avec les vitres fermées.*

*Ne pas brancher le lecteur sur une source électrique autre que celle indiquée ici ou sur l'étiquette car cela pourrait entraîner un risque d'incendie ou de choc électrique.*

#### *Recharger sur un ordinateur*

Votre lecteur peut être rechargé grâce à la connexion USB d'un ordinateur. Utilisez le cordon USB fourni pour brancher le lecteur sur le port USB grande vitesse d'un ordinateur. L'ordinateur doit être allumé et pas en mode veille.

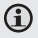

*Quand le lecteur est branché et en train de charger, un symbole USB s'affichera sur l'écran du lecteur.*

### **Allumer /éteindre votre lecteur**

- Pour allumer votre lecteur, faites glisser la touche POWER vers le bas et maintenez jusqu'à ce que l'écran s'allume.
- Pour éteindre votre lecteur, faites glisser la touche POWER vers le bas et maintenez jusqu'à ce que l'écran s'éteigne.

### **Réinitialiser votre lecteur**

Réinitialisez votre lecteur s'il venait à se bloquer ou s'il ne répondait plus ou s'il fonctionnait mal.

- 1. Débranchez votre lecteur s'il est branché à un ordinateur.
- 2. Utilisez un trombone pour appuyer en douceur sur la touche Réinitialiser située à l'arrière du lecteur.

## **MENU PRINCIPAL**

Quand vous allumez votre lecteur, vous accédez au menu principal. Le menu principal vous donne accès aux différents modes de fonction de votre lecteur. Ces modes sont :

Musique : parcourir et écoutez de la musique

Images : parcourir et visionner des images.

Films : parcourir et lire des films.

Radio : écouter les émissions en radio FM

Livre électronique : parcourir et lire des fichiers texte.

Enregistrement : Ecouter des enregistrements et en registrer à partir du microphone intégré

Explorateur : parcourir et lire tous les fichiers.

Réglages : régler les options du lecteur.

#### **Commandes du menu principal**

- Pour parcourir les différents modes, appuyez sur LEFT ou RIGHT.
- Pour sélectionner un mode, appuyez sur la touche ENTER.

#### *Parcourir et écouter vos fichiers musique*

*Si vous avez chargez de nouveaux fichiers musique sur votre lecteur, la discothèque a besoin d'être remise à jour quand vous entrez dans le mode musique. Ce processus peut prendre quelques minutes. Vous ne pouvez accéder à l'écran du navigateur musique avant que la mise à jour ne soit terminée. Pour plus d'informations sur comment mettre de la musique sur votre lecteur, veuillez vous reporter à la section « Transférer des fichiers sur le lecteur ».*

#### **Commandes du navigateur musique**

Quand vous choisissez le mode MUSIC dans le menu principal, vous accédez à l'écran du navigateur musique. Vous pouvez choisir de parcourir votre musique par nom de la chanson, par album, par artiste ou par genre, ou vous pouvez choisir Browser pour voir tous les fichiers et les dossiers musique de votre lecteur.

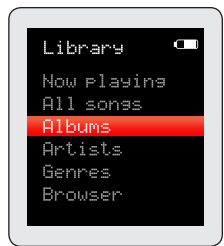

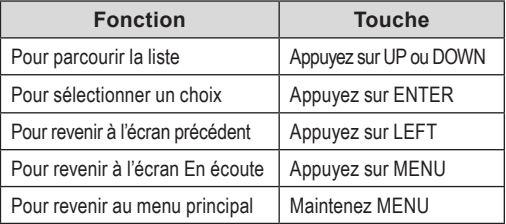

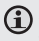

*Si vos fichiers musique contiennent des informations ID3 sur les chansons, vous pouvez visionner le morceau par l'artiste, l'album ou le genre. Pour visionner tous les fichiers (y compris ceux qui ne contiennent pas d'information ID3), sélectionnez « Tracks » ou utilisez l'option Explorateur dossiers.*

*Si vous écoutez déjà de la musique, vous pouvez aussi choisir de revenir à l'écran En Ecoute.*

*L'affichage des paroles nécessite un fichier paroles '.LRC' que vous pouvez trouver sur Internet ou que vous pouvez créer à l'aide d'un Editeur de fichier paroles. Les fichiers paroles peuvent contenir des informations pour synchroniser ainsi que des informations sur les paroles.*

*Les fichiers paroles doivent avoir le même nom que le fichier musique correspondant (ex. SongTitle1.lrc et SongTitle1. mp3) et doivent être mis dans le même répertoire.* 

#### *Utiliser la liste d'écoute rapide*

Pour créer une liste d'écoute rapide contenant vos chansons préférées :

- 1. Sélectionnez « Browser » dans l'écran du navigateur musique.
- 2. Utilisez les commandes du navigateur pour sélectionner une chanson que vous désirez ajouter.
- 3. Appuyez et maintenez ENTER. L'écran affichera « Add to list ».

4. Appuyez sur ENTER quand vous avez terminé d'ajouter des chansons dans la liste d'écoute.

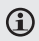

*On peut accéder à cette liste d'écoute rapide depuis le menu d'option rapide de l'écran En écoute (voir page 16 pour plus de détails).*

### **Commandes d'écoute de musique (en écoute)**

Pour commencer à écouter de la musique, cherchez une chanson, puis appuyez sur ENTER pour commencer l'écoute. Quand vous écoutez une chanson, l'écran En Ecoute apparaît (voir ci-dessous).

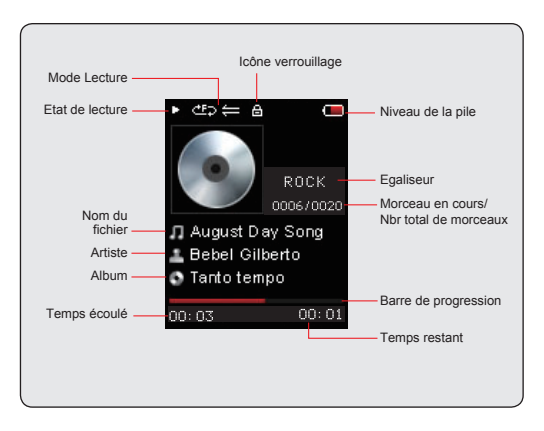

Les fonctions suivantes peuvent être utilisées depuis l'écran En écoute.

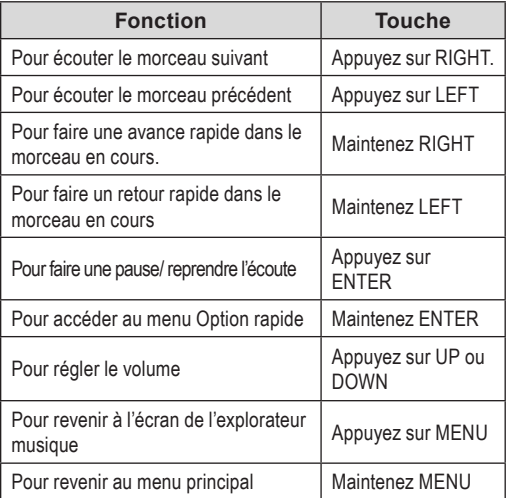

#### *Menu option rapide*

Pour accéder au menu option rapide, appuyez et maintenez ENTER depuis l'écran En écoute.

- Pour parcourir les réglages, appuyez sur UP ou sur DOWN.
- Pour sélectionner un réglage, appuyez sur ENTER.
- Pour revenir à l'écran précédent, appuyez sur LEFT.

#### *Egaliseur*

Sélectionnez un égaliseur numérique préréglé pour optimiser la manière dont votre lecteur traite les signaux audio. Les options sont : Normal, Pop, Rock, Classique, Jazz et Basse.

#### *Répéter*

Réglez les fonctions Répéter pour changer l'ordre dans lequel les morceaux sont joués.

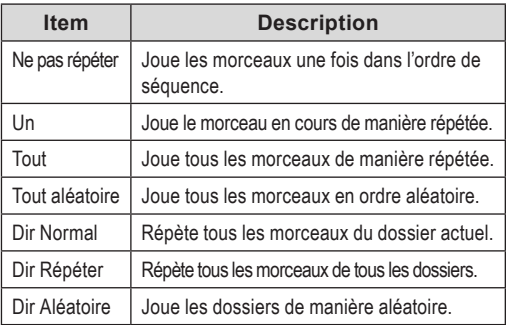

#### *Médiathèque*

Revenez à l'écran du navigateur musique.

*Liste d'écoute*

Sélectionnez « Play list » puis « My list » pour écouter une liste de vos chansons préférées.

*Pour ajouter des chansons à cette liste, reportez-vous à « Utiliser la liste d'écoute rapide » en page 13.*

## **MODE IMAGES**

#### *Parcourir et visionner vos fichiers image (JPG)*

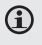

 *Pour plus d'informations sur comment mettre des images sur votre lecteur, veuillez vous reporter à la section « Transférer des fichiers sur votre lecteur ».*

### **Commandes du navigateur image**

Quand vous choisissez le mode PICTURES dans le menu principal, vous passez à l'écran du navigateur image. Vos photos seront affichées en onglets images.

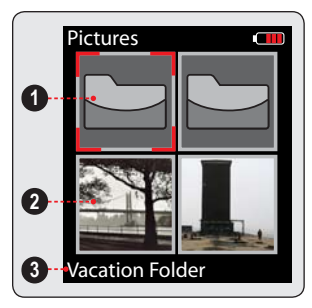

- 1. Folder (selected)
- 2. Picture
- 3. Name of the selected folder or picture

Utilisez le navigateur image pour trouver tous les fichiers photos chargés sur votre lecteur.

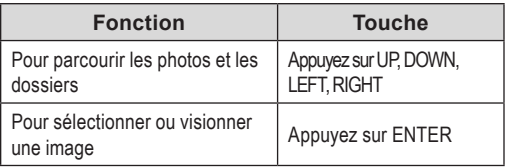

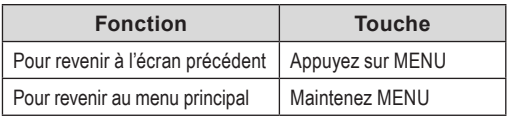

### **Commandes de l'affichage image**To

Pour afficher une photo, parcourez les onglets images et appuyez sur ENTER.

Vous pouvez utiliser les fonctions suivantes depuis l'écran d'affichage des images.

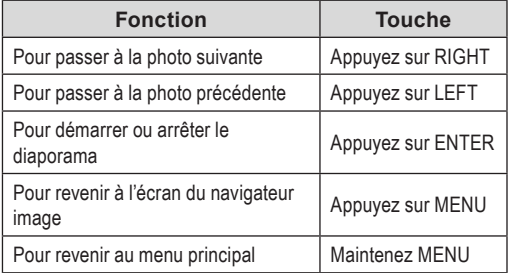

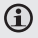

*Vous pouvez passer en mode de commande manuel ou arrêter le diaporama automatique en appuyant sur LEFT ou RIGHT n'importe quand.*

### **MODE FILMS**

#### *Parcourir et lire vos fichiers films*

*Votre lecteur peut lire des fichiers MTV encodés à 160 X 128 et 25 fps. Les vidéos doivent être encodées à l'aide du logiciel fourni avec le lecteur.*

*Pour plus d'informations sur la conversion de vidéo, veuillez vous reporter à la section « Conversion de film ».*

*Pour plus d'informations sur comment mettre des films sur votre lecteur, veuillez vous reporter à la section « Transférer des fichiers sur votre lecteur ».*

### **Commandes du navigateur films**

Quand vous choisissez le mode MOVIES dans le menu principal, vous passez à l'écran du navigateur films.

Utilisez le navigateur films pour trouver tous les fichiers vidéo chargés sur votre lecteur.

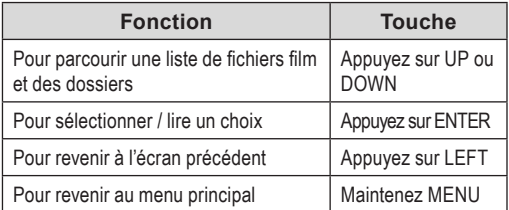

### **Commandes de lecture d'un film**

Quand vous passez un film, maintenez le lecteur

### **MODE FILMS**

horizontalement (paysage).

L'orientation des commandes change en conséquence.

Utilisez les commandes suivantes pendant la lecture du film.

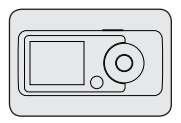

(Le nom des commandes est le même que si votre lecteur était en position verticale)

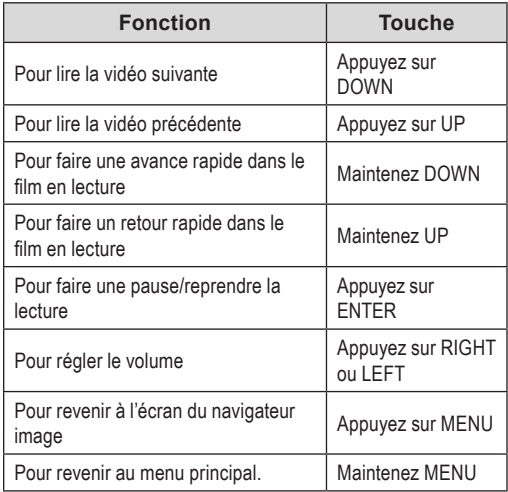

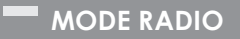

#### *Ecouter des émissions en radio FM.*

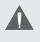

*Vous devez avoir une paire d'écouteurs branchée sur le jack des écouteurs pour recevoir les émissions FM ; votre lecteur utilise le fil des écouteurs comme antenne.*

### **Commandes de syntonisation de la radio**

Quand vous choisissez RADIO dans le menu principal, vous passez à l'écran de syntonisation radio. Vous pouvez chercher des stations, régler des stations manuellement ou choisir des stations préréglées.

*Vous devez d'abord avoir réglé des stations pour*  Œ *utiliser le mode de syntonisation préréglée. Maintenez ENTER pour sauvegarder automatiquement toutes les stations qui sont en réception comme stations préréglées. Cela effacera toutes les stations préréglées ultérieurement.*

Les fonctions suivantes peuvent être choisies depuis l'écran de syntonisation radio.

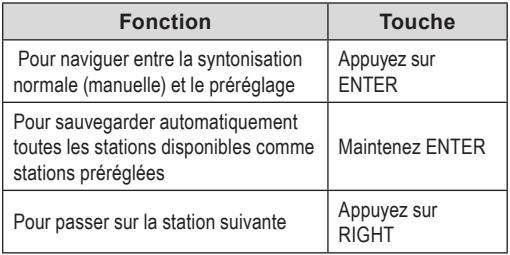

### **MODE RADIO**

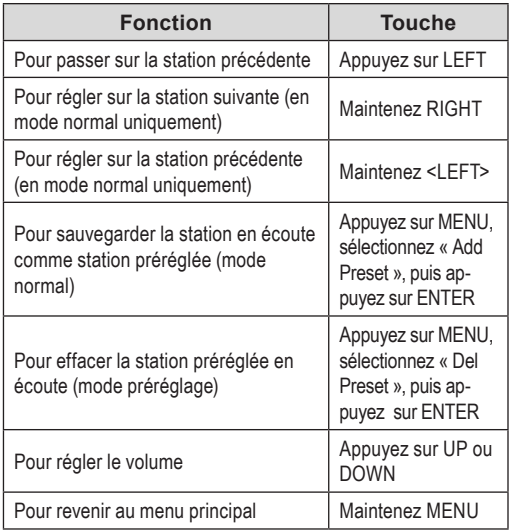

#### **Menu option rapide**

Pour accéder au menu option rapide, appuyez sur MENU dans l'écran de Tuner FM.

- Pour parcourir les réglages, appuyez sur UP ou sur DOWN.
- Pour sélectionner un réglage, appuyez sur ENTER.

### **MODE RADIO**

 Pour revenir à l'écran précédent, appuyez sur LEFT.

#### **Démarrer un enregistrement FM**

Faire des enregistrements des émissions de radio FM.

Quand vous enregistrer en FM,

- Appuyez sur ENTER pour faire une pause dans l'enregistrement ; appuyez à nouveau sur ENTER pour reprendre l'enregistrement.
- Appuyez sur MENU pour arrêter et sauvegarder l'enregistrement. Le fichier enregistré sera sauvegardé dans le dossier « MICIN.DIR » et s'appellera « FMXXXXXX.WAV », le XXXXXX correspond à la séquence de chiffres dans laquelle l'enregistrement a été fait (le comptage démarre à 000001).

## **MODE LIVRE ÉLECTRONIQUE**

*Lire les fichiers textes chargés sur votre lecteur (TXT)*

**(i)** Pour plus d'informations sur comment mettre des fichiers textes sur votre lecteur, veuillez vous reporter à la section « Transférer des fichiers sur votre lecteur ».

### **Commandes du navigateur du livre électronique**

Quand vous choisissez le mode E-BOOKS dans le menu principal, vous passez à l'écran du navigateur du livre électronique.

Utilisez le navigateur du livre électronique pour visionner des fichiers textes sur votre lecteur.

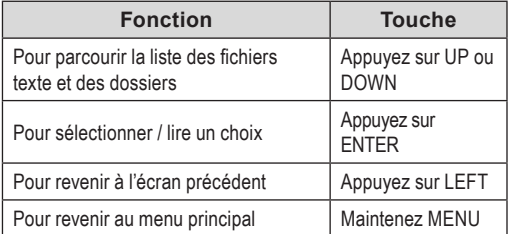

## **MODE LIVRE ÉLECTRONIQUE**

### **Commandes de lecture du livre électronique**

Quand vous lisez un fichier texte, maintenez le lecteur horizontalement (paysage).L'orientation des commandes change en conséquence.

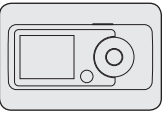

Utilisez les commandes suivantes pendant la lecture d'un texte. (Le nom des commandes est le même que si votre lecteur était en position verticale)

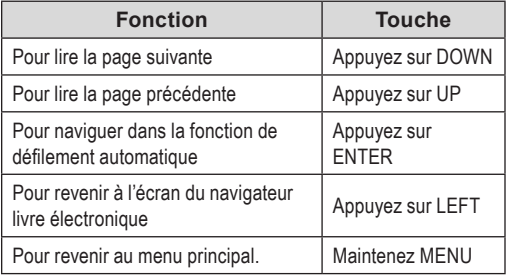

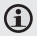

*Vous pouvez passer en mode de commande manuel en appuyant sur DOWN ou UP n'importe quand.*

*Ecoutez vos fichiers vocaux enregistrés ou enregistrez des sons venant de sources audio externes.* 

### **Commandes d'écoute vocale**

Les fonctions suivantes peuvent être utilisées dans l'écran d'écoute vocale.

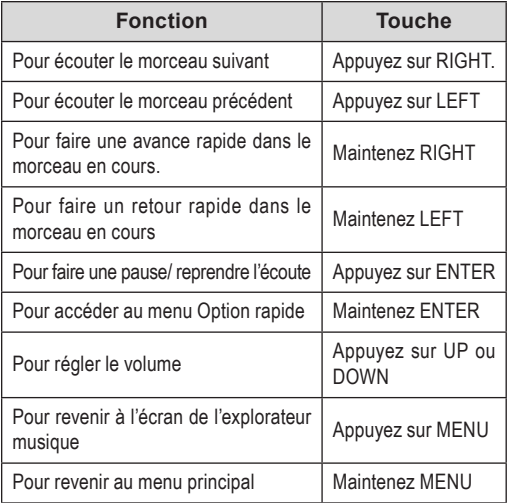

### **Menu option rapide**

Pour accéder au menu option rapide, appuyez et

### **MODE ENREGISTREMENT**

maintenez ENTER dans l'écran d'écoute vocale.

- Pour parcourir les réglages, appuyez sur UP ou sur DOWN.
- Pour sélectionner un réglage, appuyez sur **ENTER**
- Pour revenir à l'écran précédent, appuyez sur LEFT.

*Répéter* 

Réglez les fonctions Répéter pour changer l'ordre dans lequel les morceaux sont joués.

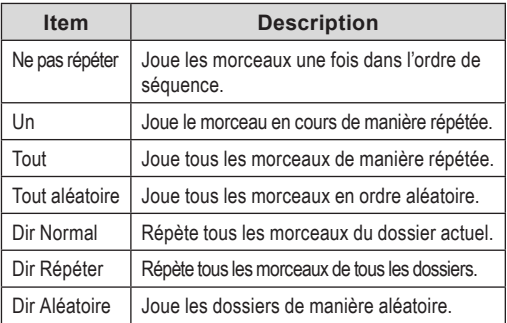

#### *Démarrer un enregistrement*

Faire des enregistrements vocaux grâce au microphone intégré situé au dos du lecteur.

### **MODE ENREGISTREMENT**

Le lecteur commencera à enregistrer immédiatement.

- 1. Appuyez sur ENTER pour faire une pause dans l'enregistrement ; appuyez à nouveau sur ENTER pour reprendre l'enregistrement.
- 2. Appuyez sur MENU pour arrêter et sauvegarder l'enregistrement. Le fichier enregistré sera sauvegardé dans le dossier « MICIN.DIR » et s'appellera « FMXXXXXX.WAV », le XXXXXX correspond à la séquence de chiffres dans laquelle l'enregistrement a été fait (le comptage démarre à 000001).

## **MODE NAVIGATEUR**

#### *Entrez dans le mode navigateur pour voir ou effacer tous les dossiers et les fichiers chargés dans votre lecteur.*

Pour entrer dans le mode navigateur, sélectionnez et confirmer EXPLORER dans le menu principal.

### **Commandes du navigateur**

Quand vous choisissez le mode EXPLORER dans le menu principal, vous passez à l'écran du navigateur fichiers. Vous pouvez chercher et lire tous les fichiers média compatibles de votre lecteur.

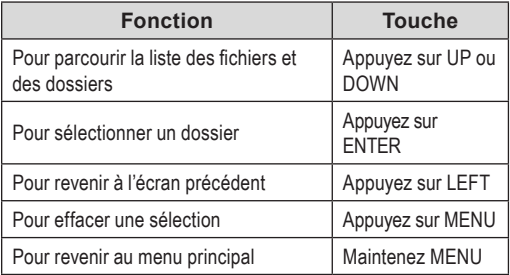

# **MODE RÉGLAGES**

#### *Entrez en mode Réglages pour régler les options du système de votre lecteur.*

Pour entrer dans le mode Réglages, sélectionnez SETTINGS dans le menu principal.

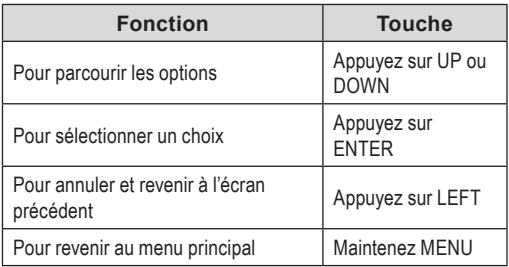

Les options suivantes sont disponibles. Certaines de ces options peuvent être réglées depuis le menu des réglages rapides.

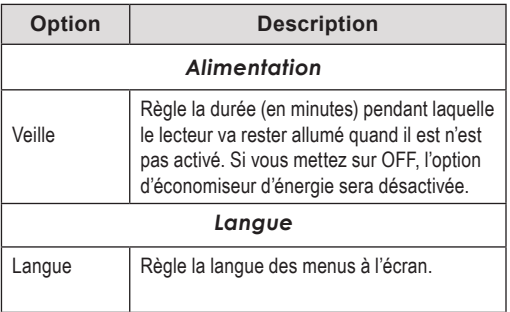

# **MODE RÉGLAGES**

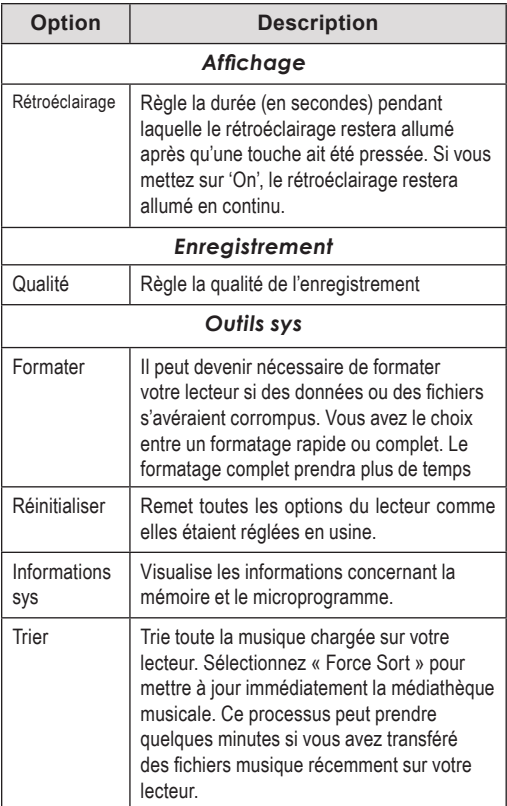

## **Transférer des fichiers sur le lecteur**

Branchez le lecteur à un ordinateur au moyen du câble USB 2.0 fourni pour :

- Transférer des fichiers vers et à partir de votre lecteur
- Effectuer des fonctions de base de gestion des fichiers.

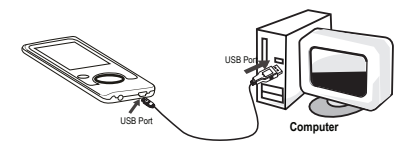

Lors de la connexion :

- Votre ordinateur reconnaît automatiquement le lecteur en tant que Disque amovible.
- Pour ouvrir le lecteur afin d'afficher les fichiers, double-cliquez sur l'icône qui apparaît.

Dès que vous avez ouvert le dossier du lecteur, glissez et déplacez tout simplement les fichiers vers le lecteur, comme pour une disquette.

- Copiez des fichiers musicaux dans le répertoire racine.
- Copiez des fichiers vidéo dans le dossier « MOVIE DIR »
- Copiez des fichiers images dans le dossier « PHOTO.DIR ».
- Copiez les fichiers texte dans le dossier « TEXT DIR »

Si vous avez besoin d'une aide supplémentaire pour le transfert des fichiers, consultez le mode d'emploi de votre système d'exploitation ou l'aide à l'écran. Si vous utilisez un logiciel de gestion de multimédia, tel que iTunes, Winamp, ou Windows Media Player, consultez leur documentation afin d'obtenir des informations.

### **Transfert avec Microsoft Windows**

- 1. Ouvrez la fenêtre de l'explorateur de fichiers. Localisez les fichiers que vous souhaitez transférer depuis votre ordinateur. Sélectionnez les fichiers/dossiers avec la souris et appuyez sur la combinaison de touches CTRL-C (copier) de votre clavier.
- 2. Double-cliquez sur l'icône « Poste de travail » de votre bureau et double-cliquez sur l'icône qui représente votre lecteur (ex. MP150 / Disque amovible). L'ordinateur va afficher tous les fichiers et dossiers actuellement stockés dans le lecteur.
- 3. Appuyez sur la combinaison de touches CTRL-V (coller) de votre clavier afin de transférer les fichiers que vous avez sélectionnés à l'Etape 1 vers le lecteur.

### **Transférer des fichiers sur le lecteur**

#### **Transfert avec Macintosh OS X**

- 1. Ouvrez une fenêtre du Finder. Localisez les fichiers que vous souhaitez transférer depuis votre ordinateur. Sélectionnez les fichiers/ dossiers avec la souris et appuyez sur la combinaison de touches APPLE-C (copier) de votre clavier.
- 2. Cliquez sur l'icône Disque amovible située à gauche de la fenêtre du Finder. L'ordinateur va afficher tous les fichiers et dossiers actuellement stockés dans le lecteur.
- 3. Appuyez sur la combinaison de touches APPLE-V (coller) de votre clavier afin de transférer les fichiers que vous avez sélectionnés à l'Etape 1 vers le lecteur.

### **Déconnexion d'un ordinateur**

Pour éviter toute perte de données ou toute corruption du fichier/micrologiciel, débranchez le lecteur comme indiqué ci-dessous ou selon votre système d'exploitation spécifique.

#### *Microsoft Windows*

1. Double-cliquez sur la flèche verte dans la barre des tâches

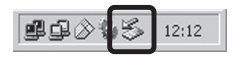

située dans le coin inférieur droit de l'écran de l'ordinateur (Retirer le périphérique en toute sécurité).

### **Transférer des fichiers sur le lecteur**

#### **2. Retirer le périphérique en toute sécurité move Hardware:**

Sélectionnez « Périphérique de stockage de masse USB » dans la liste qui apparaît et

cliquez ensuite sur « Arrêter ».

#### **Arrêt d'un périphérique matériel**

**:** Sélectionnez « Périphérique de stockage de masse USB » dans la liste qui apparaît et cliquez ensuite sur « OK ».

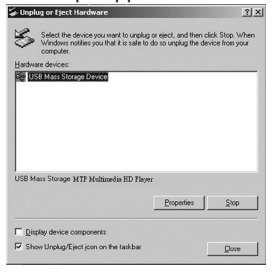

3. Lorsque la fenêtre « Le matériel peut être retiré en toute sécurité » apparaît, cliquez sur le bouton OK et débranchez le câble USB du lecteur et de votre ordinateur.

#### *Macintosh OS X*

1. Sur le côté gauche de la fenêtre du Finder, identifiez l'icône du Disque amovible approprié.

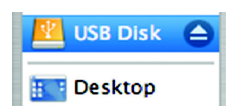

- 2. Cliquez sur la flèche « Ejecter » située à droite de l'icône du Disque amovible.
- 3. Débranchez le câble USB du lecteur et de votre ordinateur.

## **CONVERSION VIDEO**

En ce qui concerne la synchronisation et la conversion de films et de musique, veuillez utiliser le logiciel MPMANAGER fourni sur le CD-ROM.

Ce logiciel peut également être utilisé pour la MISE A JOUR de votre lecteur.

Le manuel MPMANAGER est inclus sur votre CD-ROM.

## **PANNES**

Si vous rencontrez un problème avec cet appareil, reportez-vous au guide de recherche des pannes ci-dessous.

#### *Le lecteur ne s'allume pas.*

- Vérifiez que le lecteur est complètement chargé. Essayez de charger le lecteur toute une nuit (8 heures).
- Réinitialisez le lecteur (utilisez un trombone pour appuyer légèrement sur l'orifice de réinitialisation situé à l'arrière du lecteur) et essayez à nouveau.

#### *Les boutons ne fonctionnent pas.*

 Réinitialisez le lecteur (utilisez un trombone pour appuyer légèrement sur l'orifice de réinitialisation situé à l'arrière du lecteur) et essayez à nouveau.

#### *Je ne parviens pas à transférer des fichiers vers le lecteur.*

- Vérifiez que votre ordinateur est sous tension et que le système d'exploitation est pris en charge.
- Si vous utilisez un câble d'extension USB, vérifiez qu'il est correctement branché au lecteur et au PC, ou essayez d'utiliser un autre câble USB.

#### **PANNES**

- Si vous avez connecté le lecteur via un concentrateur USB, essayez de brancher directement le lecteur à votre ordinateur.
- Vérifiez que la capacité de mémoire du lecteur n'est pas pleine.

#### *Il n'y a pas de son lors de la lecture.*

- Vérifiez le niveau du volume sonore.
- Vérifiez que les écouteurs sont correctement branchés au lecteur.

#### *La qualité sonore de la musique est médiocre*

- Essayez de lire le fichier sur votre ordinateur. Si la qualité sonore est encore médiocre, essayez de télécharger à nouveau le fichier ou d'encoder le fichier à nouveau par vous-même.
- Vérifiez que le débit binaire du fichier n'est pas trop bas. Au plus le débit binaire du fichier est élevé, au plus le son sera de meilleure qualité. Le débit binaire minimum recommandé est de 128 kbits/s pour les fichiers MP3 et de 96 kbits/s pour les fichiers WMA.
- Essayez de diminuer le volume du lecteur.
- Vérifiez que les écouteurs sont correctement branchés au lecteur.

#### *Le lecteur ne lit pas mon fichier musical.*

Vérifiez que le format du fichier est compatible.

### **PANNES**

 Le fichier est peut-être protégé contre la copie et vous n'avez peut-être pas l'autorisation de lire ce fichier. Si vous pensez qu'il s'agit d'une erreur, contactez le service à partir duquel vous avez téléchargé le fichier.

#### *Les caractères de l'écran LCD sont corrompus ou il existe un problème avec l'écran LCD.*

- Vérifiez que la langue du menu adéquate a été définie.
- Réinitialisez le lecteur (utilisez un trombone pour appuyer légèrement sur l'orifice de réinitialisation situé à l'arrière du lecteur) et essayez à nouveau.

#### *Dysfonctionnement du lecteur.*

 Réinitialisez le lecteur (utilisez un trombone pour appuyer légèrement sur l'orifice de réinitialisation situé à l'arrière du lecteur) et essayez à nouveau.

# **CARACTÉRISTIQUES**

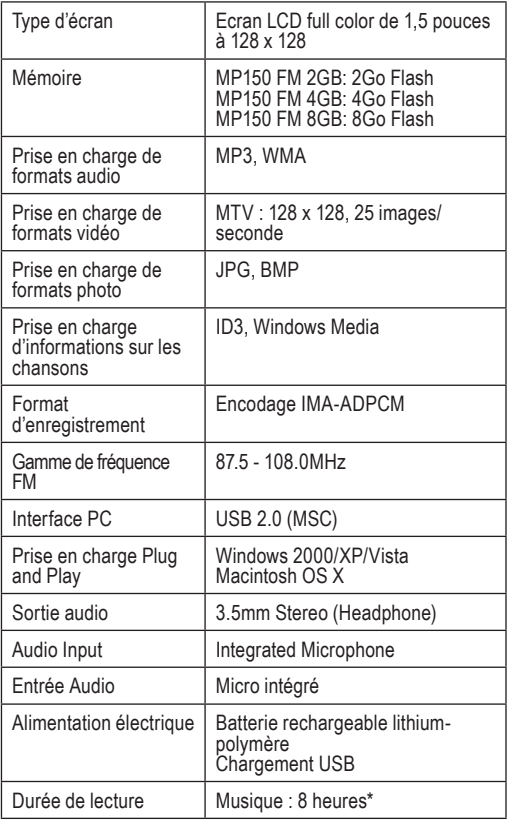

## **CARACTÉRISTIQUES**

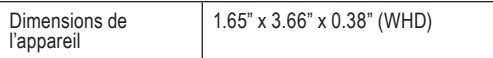

*Les spécifications et le livret sont sujets à changements sans notification préalable.*

*\* La durée d'écoute de musique est une estimation basée sur l'écoute de MP3 encodé) 128 kbps. La durée réelle peut varier en fonction de la méthode d'encodage utilisée et en fonction d'autres paramètres.*

#### **Pour de plus amples informations, veuillez consulter notre site Web**

#### **www.mpmaneurope.com**

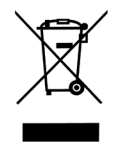

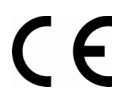

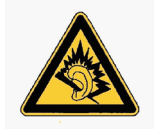

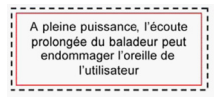